### **РУКОВОДСТВО ПО ЭКСПЛУАТАЦИИ**

**ДАТЧИК ОТКРЫТИЯ ИО-201-Д "RUBETEK"**

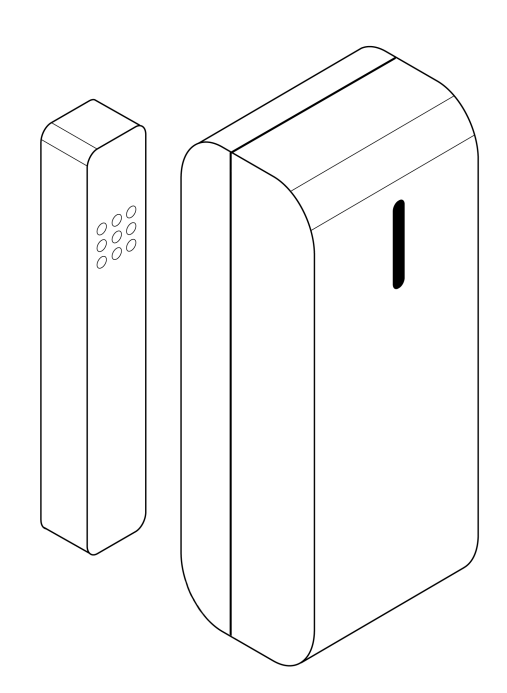

**ООО "РУБЕТЕК РУС" 143026, Москва, территория инновационного центра "Сколково", Большой бульвар, д. 42/ 1 +7 495 120 80 36 / 8-800-777-53-73 [support@rubetek.com](mailto:support@rubetek.com) / https://rubetek.com**

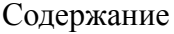

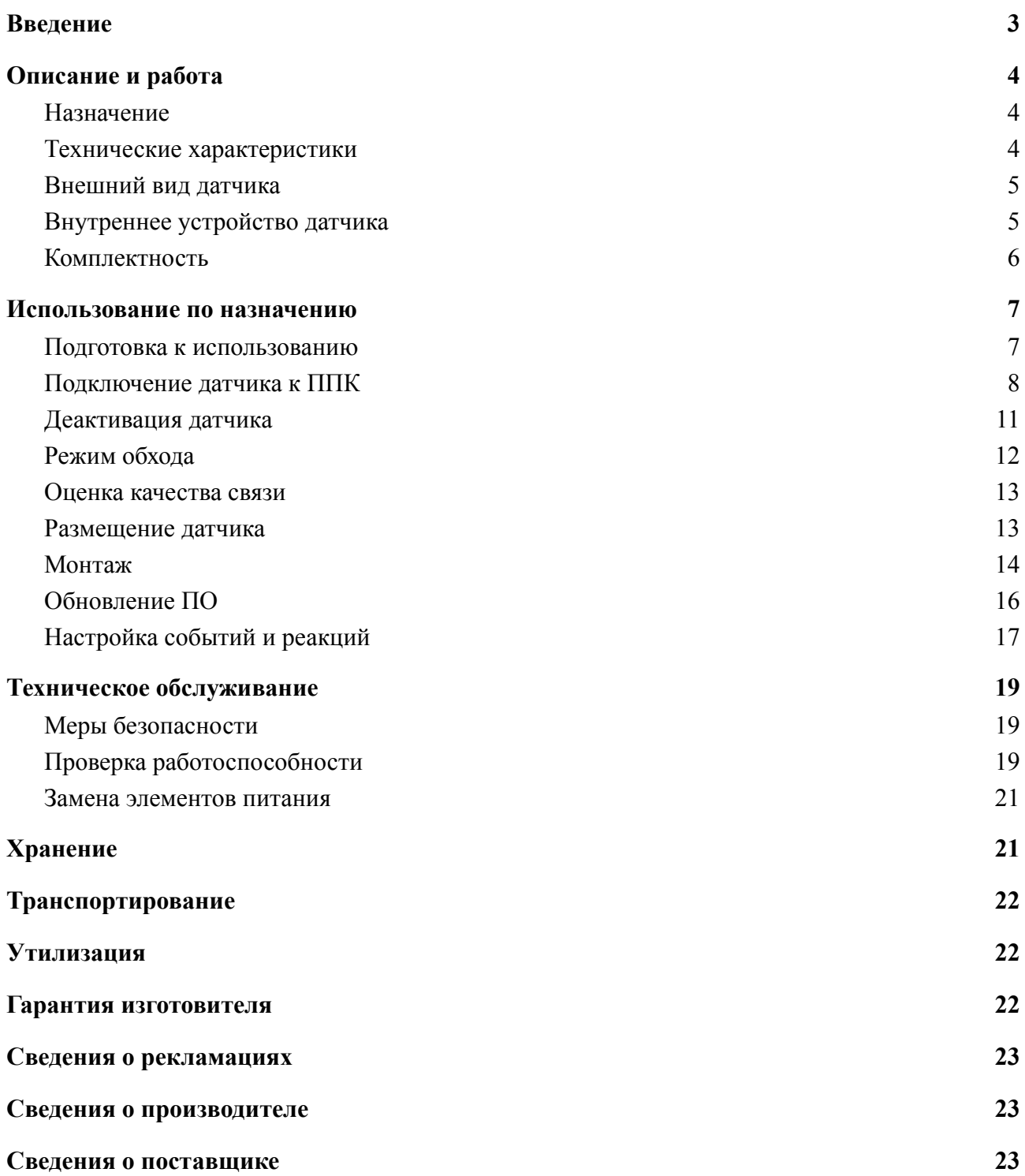

### **Введение**

<span id="page-2-0"></span>Настоящее руководство по эксплуатации предназначено для описания принципа работы, монтажа и эксплуатации датчика открытия радиоканального ИО-Д-201 "RUBETEK" (далее датчик).

Настройка и подключение устройства описаны с использованием прибора приемно-контрольного ППК-01-64 (программная версия 2021-11-02).

Необходимо ознакомиться с изложенными в руководстве инструкциями, перед тем как подключать, эксплуатировать или обслуживать датчик.

Монтаж и эксплуатация датчика должны производиться техническим персоналом, изучившим настоящее руководство.

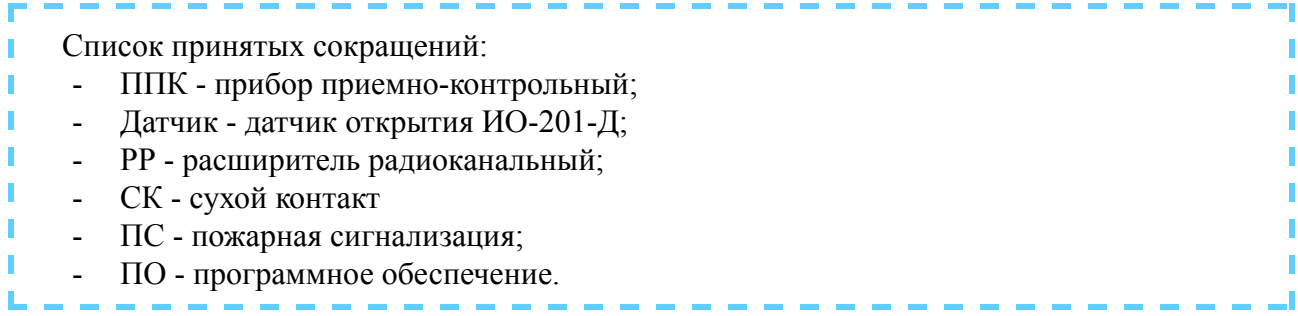

### <span id="page-3-1"></span><span id="page-3-0"></span>**1. Описание и работа**

### 1.1. Назначение

Датчик открытия ИО-201-Д "RUBETEK" предназначен для обнаружения проникновения в охраняемое пространство объекта.

Датчик состоит из магнитоуправляемой части на основе геркона и задающего элемента (магнита), выполненных в пластмассовых корпусах и работает под управлением прибора приемно-контрольного в составе системы пожарной сигнализации "RUBETEK".

Основные функциональные возможности датчика:

● контроль двух зон;

обнаружение вскрытия корпуса датчика, отрыва от поверхности и воздействие магнита;

- работа с интерфейсом NAMUR;
- контроль напряжения элементов питания.

Датчик выпускается в соответствии с ТУ 26.30.50-006-39653468-2020

### <span id="page-3-2"></span>1.2. Технические характеристики

#### Таблица 1 - Основные параметры датчика

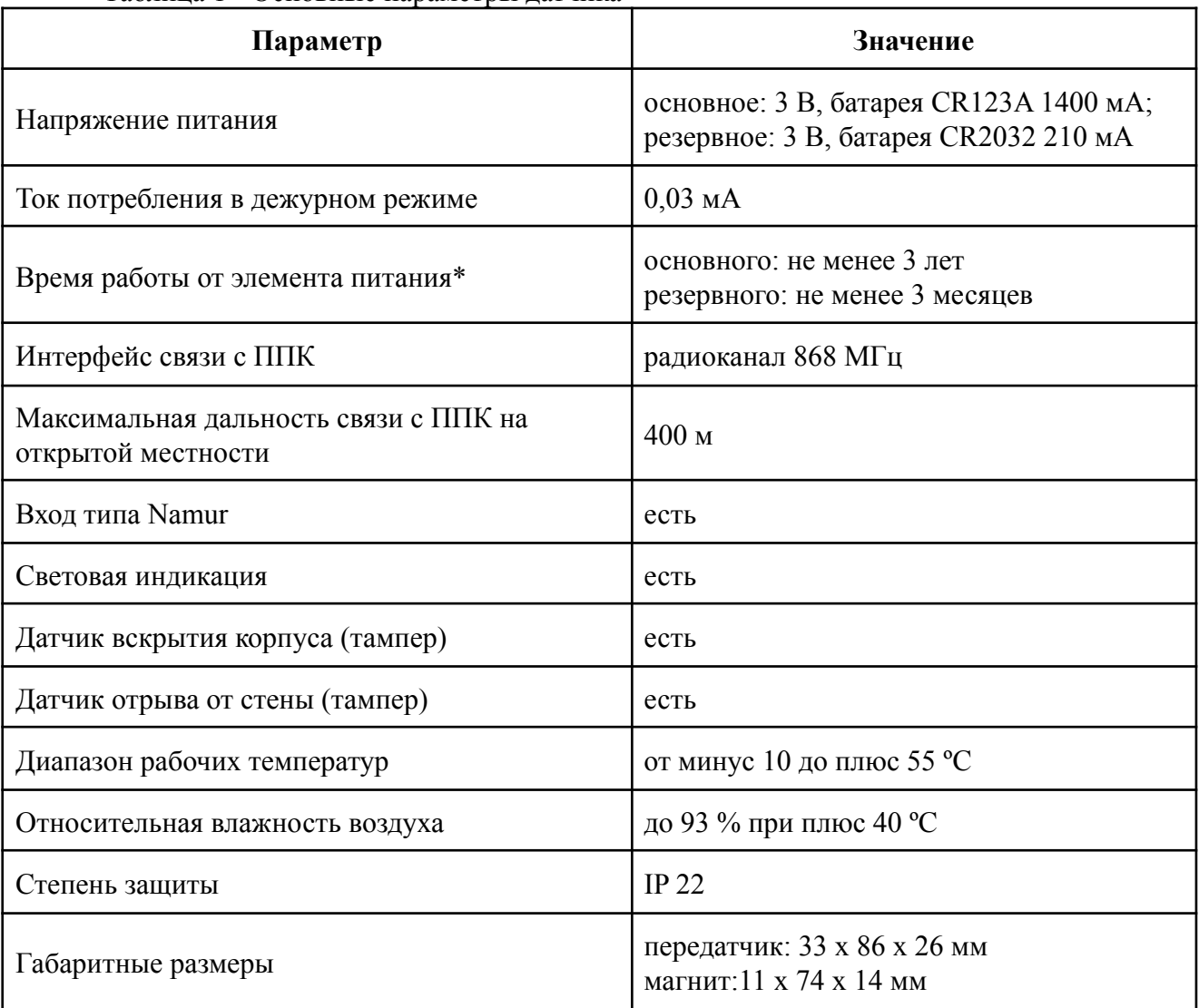

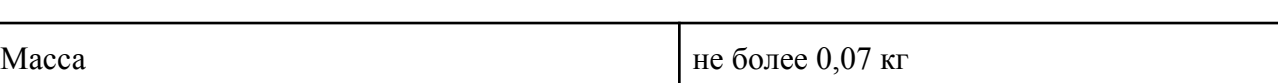

*\*При температуре эксплуатации выше 0 ºС, с учетом устойчивой радиосвязи, и временем опроса 255 с. Время работы не учитывает разряд батарей при проведении ПНР.*

<span id="page-4-0"></span>1.3. Внешний вид датчика

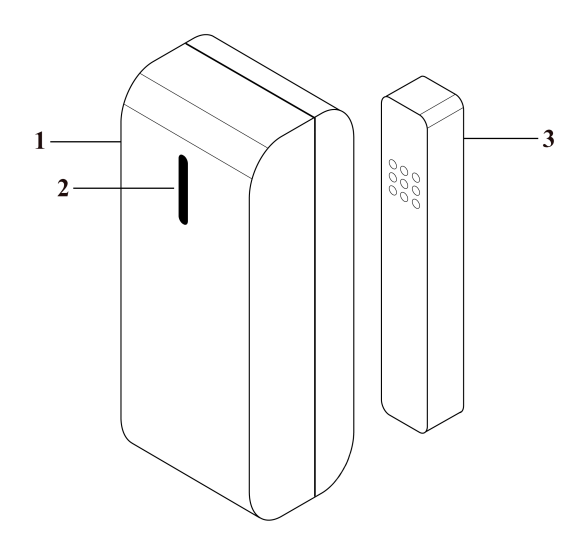

1 - Корпус (передатчика)

rubetek

- 2 Светопрозрачное окно
- 3 Магнит

Рисунок 1 - Внешний вид датчика

<span id="page-4-1"></span>1.4. Внутреннее устройство датчика

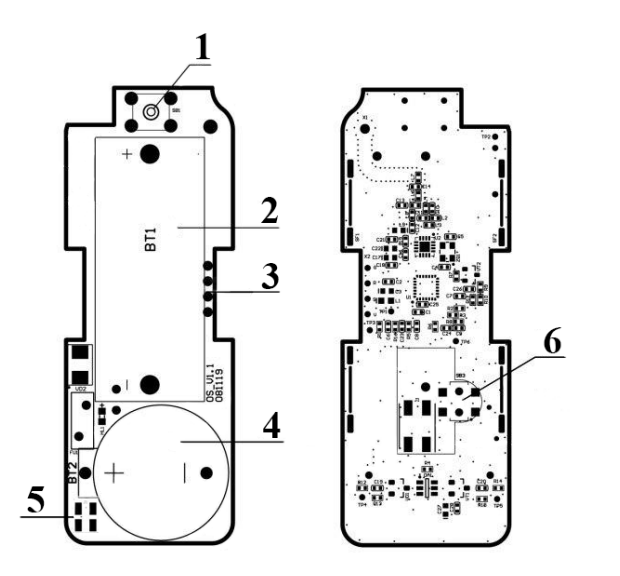

1 - Датчик вскрытия корпуса (тампер)

- 2 Основной элемент питания
- 3 Разъём для программирования
- 4 Резервный элемент питания
- 5 Разъем для подключения
- устройств типа NAMUR 6 - Датчик отрыва от стены (тампер)

Рисунок 2 - Внутреннее устройство датчика

### <span id="page-5-0"></span>1.5. Комплектность

### Таблица 2 - Комплектность датчика

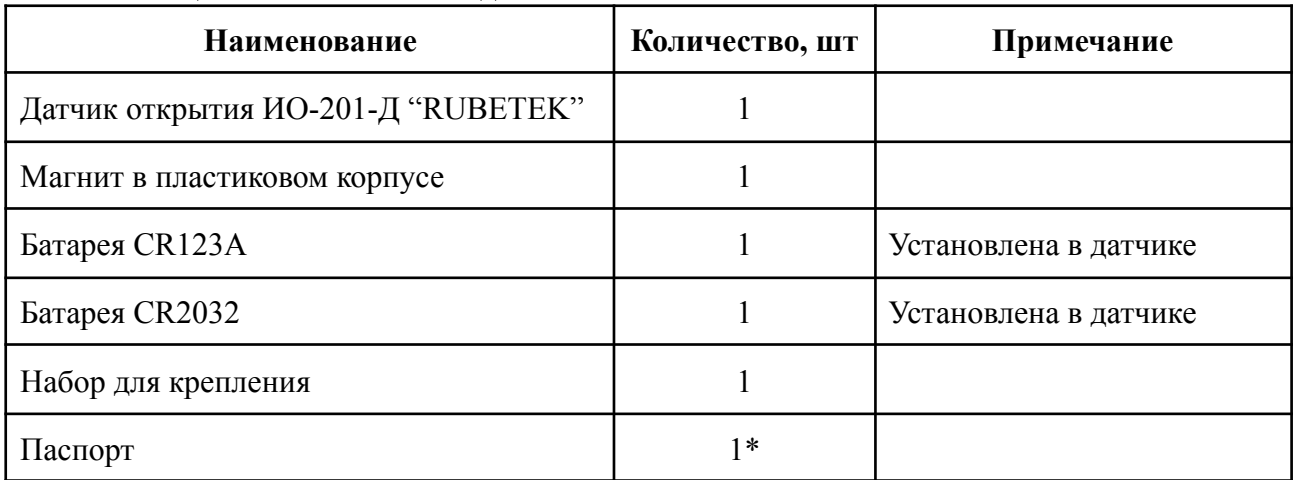

*\*На отгрузочную партию или на каждые 50 шт*

### <span id="page-6-1"></span><span id="page-6-0"></span>**2. Использование по назначению**

### 2.1. Подготовка к использованию

*ВНИМАНИЕ! Если датчик находился в условиях отрицательной температуры, необходимо выдержать его не менее 4 часов при комнатной температуре (25 ± 10 ºС) для предотвращения конденсации влаги.*

Вскрыть упаковку, убедиться, что комплектность датчика соответствует таблице 2. Провести внешний осмотр, убедиться в отсутствии видимых механических повреждений (сколов, трещин, вмятин) и следов влаги.

Подготовить к подключению датчик:

Вскрыть корпус датчика. Для этого необходимо нажать на выступ расположенный в нижней части передатчика.

Удалить защитную пленку элементов питания. Для этого необходимо:

- аккуратно извлечь батарею;

- удалить защитную пленку;

- соблюдая полярность, указанную на плате, установить батарею на место;

- проверить плотное прилегание контактных пластин к полюсам батареи.

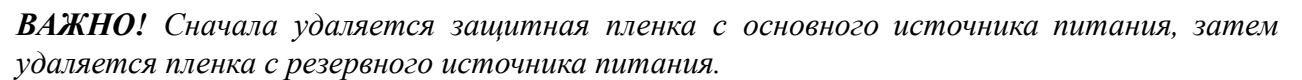

Закрыть корпус датчика. Для этого совместить фиксирующие выступы на корпусе с соответствующими отверстиями и надавить пальцами с небольшим усилием на переднюю часть корпуса датчика до щелчка.

Убедиться в переходе датчика в рабочий режим. При этом светодиод на передней стороне датчика будет мерцать красным цветом с интервалом 10 секунд.

Датчик готов для подключения и монтажа.

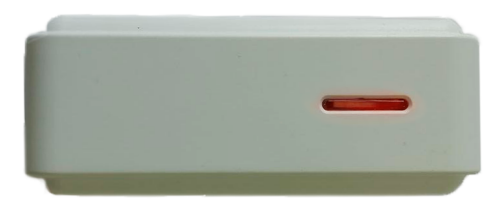

Подготовить к работе ППК (с полным алгоритмом подключения можно ознакомиться в руководстве по эксплуатации для ППК):

*ВАЖНО! В данном руководстве описаны настройки, привязка и взаимодействие с ППК, на котором установлена версия ПО 2021-11-02.*

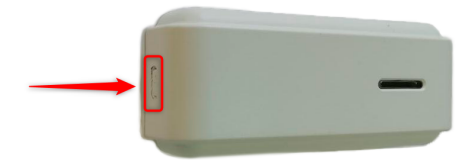

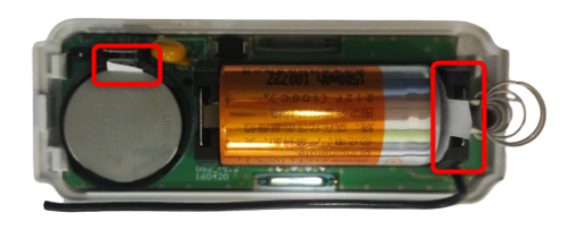

- <span id="page-7-0"></span>2.2. Подключение датчика к ППК
- 2.2.1. Схемы взаимодействия датчика с ППК

### Датчик открытия (режим 1 Магнит/геркон)

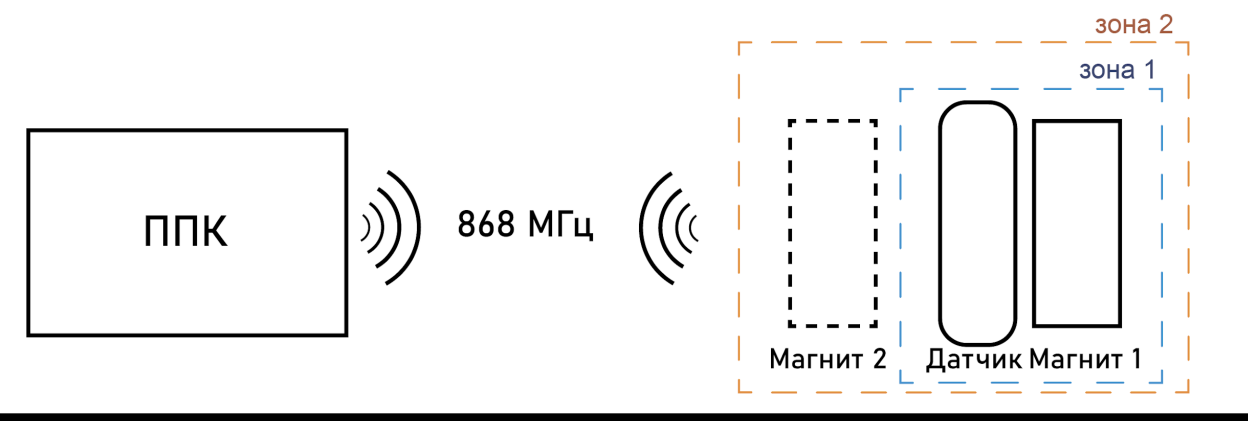

Датчик открытия (режим 2 NAMUR)

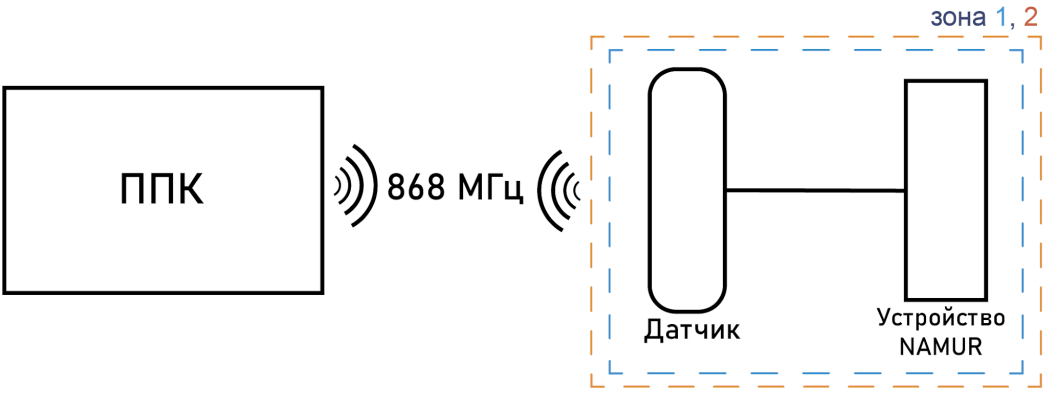

Рисунок 3 - Схема взаимодействия датчика открытия с ППК

Зона - состояние геркона или устройства NAMUR.

В режиме "Геркон" может быть два состояния:

- зона 1 состояние одного геркона. Контроль открытия\закрытия (наличие или отсутствие магнитного воздействия на первый геркон) .
- зона 2 состояние второго геркона при замкнутом первом. Контроль наличие\отсутствие второго магнита воздействующего на второй геркон.

В режиме "NAMUR" может быть два состояния

- зона 1 первое состояние подключенного устройства NAMUR, при котором в линии устанавливается значение R1 контрольного сопротивления.
- зона 2 второе состояние подключенного устройства NAMUR, при котором в линии устанавливается значение R2 контрольного сопротивления.

*ВАЖНО! Единовременно датчик может работать только в одном из доступных режимов.*

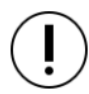

*ВАЖНО! В зависимости от настроек в режиме NAMUR датчик может контролировать 2 зоны (состояния).*

### 2.2.2. Подключение датчика к ППК

Для подключения датчика к ППК по радиоканалу необходимо обеспечить расстояние между датчиком и ППК или датчиком и радиоканальным расширителем, подключенным к ППК, не более 10 метров.

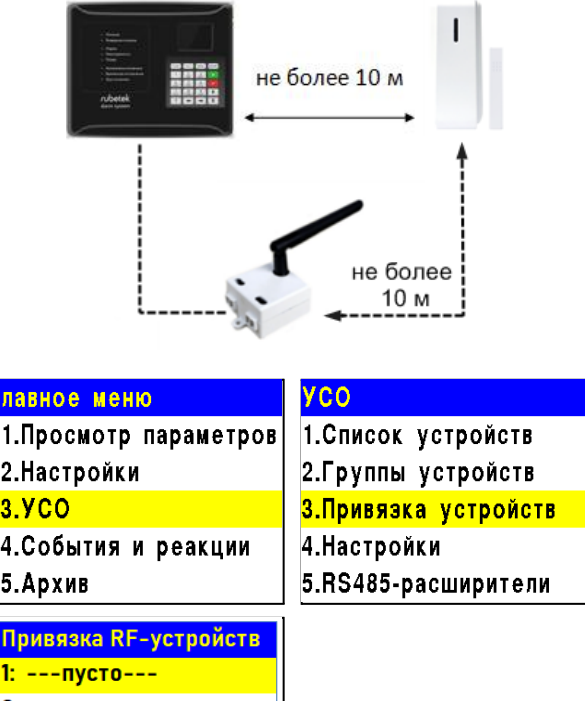

Перевести ППК в режим поиска доступных устройств. Для этого:

- в главном меню ППК выбрать пункт **3.УСО** и нажать кнопку **Ок**

- выбрать пункт подменю **3.Привязка устройств**. Нажать кнопку **Ок.**

Откроется меню с привязкой RF-устройств.

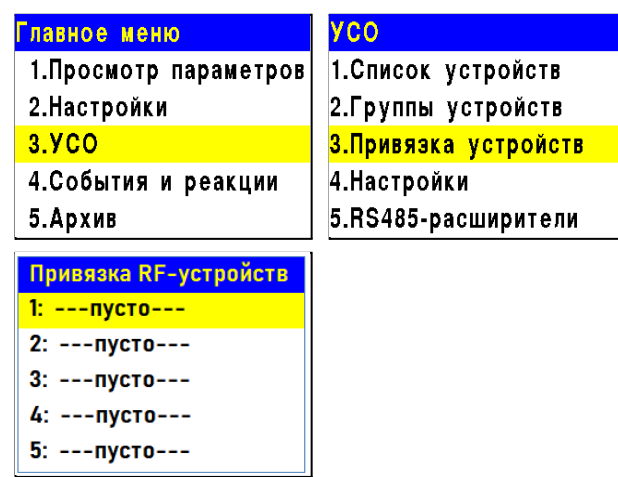

*ВАЖНО! К ППК одновременно можно привязывать до 5 датчиков. Активные для добавления датчики в зоне действия радиоканала отобразятся в открытом списке.*

Ввести датчик в режим программирования, для этого произвести 15-кратное нажатие на **тампер** (датчик вскрытия корпуса). О переходе в режим привязки будет свидетельствовать частое мерцание светодиода.

*ВАЖНО! Датчик автоматически выйдет из режима привязки через 20 сек.*

На дисплее ППК появится серийный номер и время с момента последнего обнаружения устройства. Если время больше 5 секунд, то устройство скорее всего вышло из режима привязки. Необходимо выбрать нужный для привязки датчик и нажать кнопку **Ок.**

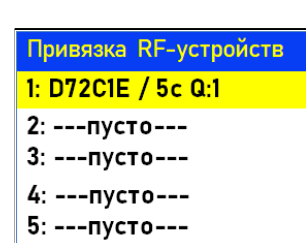

ППК автоматически перейдет к дальнейшим настройкам параметров датчика (раздел **УСО ХХ**, где **ХХ** - номер слота к которому произошла привязка датчика).

Произвести настройку параметров датчика:

● **Название** - имя датчика;

*ВАЖНО! Чтобы воспользоваться созданными шаблонами на этапе ввода названия для устройства необходимо нажать "0" на клавиатуре ППК, выбрать шаблон из предложенного списка и нажать кнопку Ок. По умолчанию доступны 9 шаблонов:* **эт., кв., тамбур, холл, коридор, зал, кухня, спальня, ванная**.

● **Группа** - позволит объединить устройства одной пожарной зоны. На ППК предусмотрено 32 группы.

*ВАЖНО! Для УСО, на которых не установлена группа в ручном режиме, будет применяться настройки установленные в группе Группа по-умолчанию.*

- **Тип устройства\*** определяется автоматически.
- **Состояние\*** текущее состояние датчика (Норма, Неисправность, Открыт зона 1, Открыт зона 2, разряд батареи, потеря связи).
- **Режим обхода** деактивация/активация датчика в системе.
- **Связь\*** параметры связи ППК с датчиком. Подробнее описаны в п.2.5 данного руководства.
- **Основное питание\*** напряжение основной батареи.
- **Резервное питание\*** напряжение резервной батареи.
- **Серийный номер\*** серийный номер датчика.
- **Версия ПО\*** версия программного обеспечения датчика.
- **Меню датчика** включает в себя следующие пункты:
	- **Настройки устройства** индивидуальные настройки устройства. Описаны в пункте выше. Если требуется настроить привязанный датчик, то необходимо выждать таймаут 20 секунд после перевода его в режим привязки. Настройки данного пункта доступны в течении 30 секунд.
	- **Настройки реакции** список сигналов датчика, поступающих на ППК. Подробнее описаны в п.2.9.1 данного руководства.
- **Удалить** удаление устройства из ППК.

*ВНИМАНИЕ! Параметры, отмеченные \*, не являются настраиваемыми и носят информационный характер.*

В разделе **Настройки устройства**, можно настроить следующие параметры:

- **Период выхода на связь** интервал времени (от 10 до 255с), опроса датчика.
- **Период опроса датчика** интервал времени, через который будет происходит повторный опрос состояния датчика при любом изменении состояния.

*ВНИМАНИЕ! Уменьшение времени опроса датчика сократит срок службы элементов питания.*

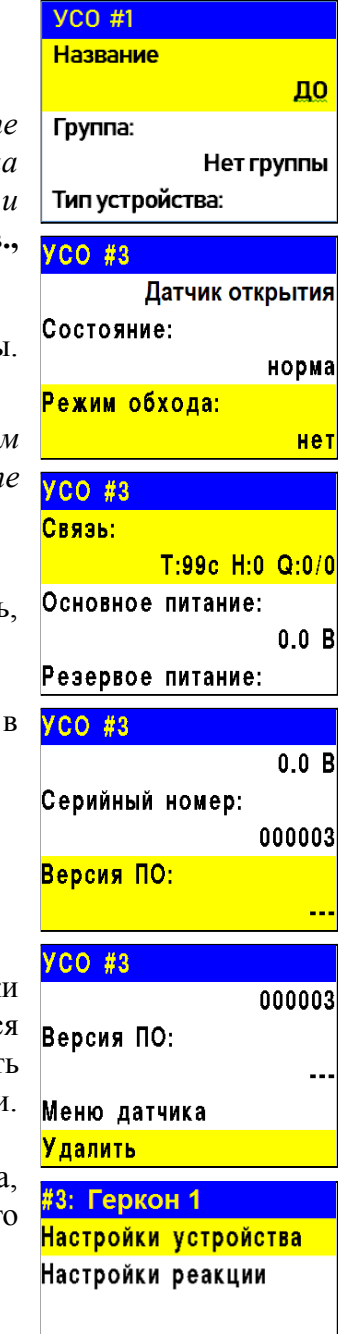

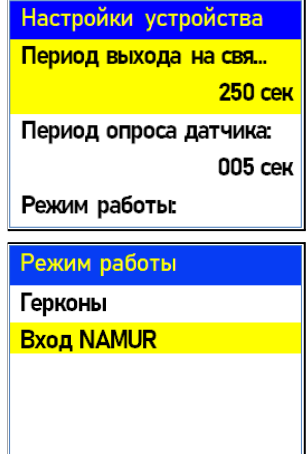

**Вход NAMUR** 

- **Режим работы** выбор режима работы датчика. Доступно два режима работы:
	- "Герконы" (первая схема взаимодействия датчика с ППК);
	- "Вход NAMUR" (вторая схема взаимодействия датчика с ППК).
- **Сопротивление R0 (норма)**\* значение сопротивления в режиме "Норма".
- **Сопротивление R1 (зона1)**\* значение сопротивления при срабатывании Зоны 1 (NAMUR).
- **Сопротивление R2 (зона2)**\* значение сопротивления при срабатывании Зоны 2 (NAMUR).
- **Сопротивление R3 (зона1+зона2)**\* значение сопротивления, когда обе зоны сработали одновременно (NAMUR).
- **Сохранить** сохранение параметров.

*ВАЖНО! Параметры, отмеченные \* - устанавливаются для режима работы "Вход NAMUR".*

После введения необходимых параметров выбрать пункт **Сохранить** и нажать кнопку **Ок.**

После внесения всех настроек нажать кнопку **[X]**. На ППК будет отображено меню **УСО**. Привязка датчика выполнена. Закрыть корпус устройства.

Провести тестирование датчика. Для этого необходимо приблизить, а затем отдалить друг от друга передатчик и магнит. Проконтролировать появление сообщения о смене состояния датчика на дисплее ППК.

Проверить соответствие напряжения питания согласно п.3.2.2 руководства.

2.3. Деактивация датчика

<span id="page-10-0"></span>При выполнении монтажных и эксплуатационных работ рекомендуется переводить датчик в режим деактивации. При этом привязка устройства к ППК сохраняется, но все реакции датчика становятся неактивными.

Режим используется для одиночного отключения датчиков. Для отключения всех подключенных к данному ППК беспроводных УСО используется режим обхода, описанный в п.2.4.

Для деактивации устройства необходимо:

- выбрать раздел главного меню **3.УСО.** Нажать кнопку **Ок**.

- выбрать раздел подменю **1.Список устройств**. Нажать кнопку **Ок**.

- выбрать пункт **2.По номерам**. Нажать кнопку **Ок**.

*ВАЖНО! В списке устройств отображаются только "занятые" слоты. Для быстрого перехода к конкретному слоту необходимо нажать кнопку "0" на клавиатуре и ввести номер слота.*

- выбрать необходимое устройство. Нажать

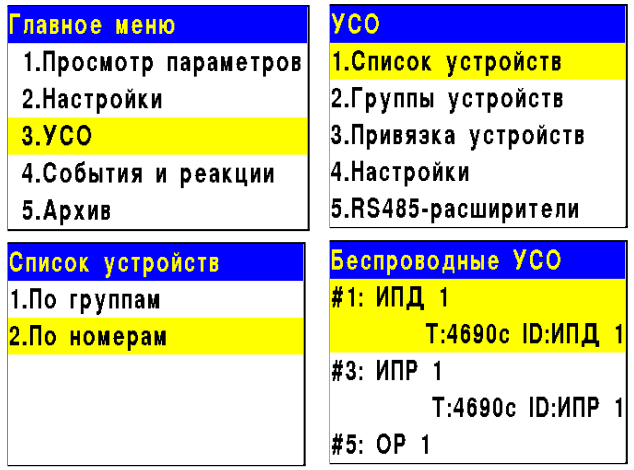

Сопротивл. R0 (норма): 01.0 кОм Сопротивл. R1 (зона 1) 05.7 кОм Настройки устройства Сопротивл. R2 (зона2): 09.5 кОм Сопротивл. R3 (зона 1+... 00.0 кОм Сохранить

Настройки устройства

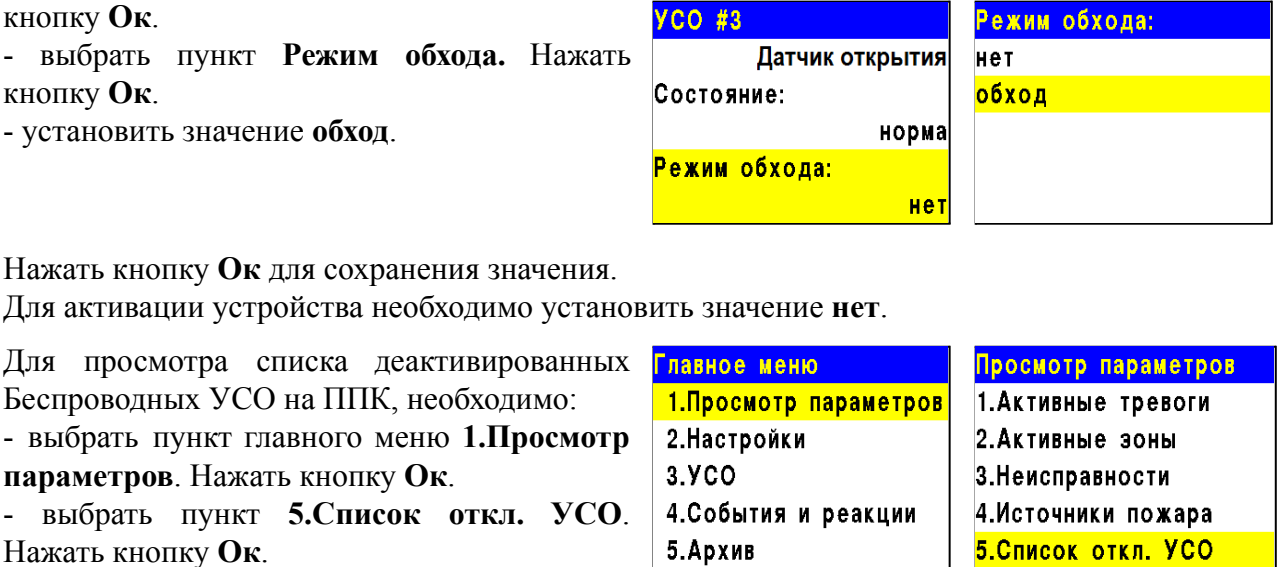

Далее отображается список беспроводных УСО, которые Список отключенных деактивированы в системе с указанием номера слота **#Х**.

### 2.4. Режим обхода

<span id="page-11-0"></span>Режим обхода используется для одновременного отключения всех RF-устройств, подключенных к данному ППК. При этом привязка и настройка устройств сохраняется. Реакции отключенных устройств не отображаются на ППК и не запускают события. Сигналы реакций с датчиков передаются, но являются неактивными на ППК.

Для установки режима "обхода датчиков" необходимо:

- В главном меню ППК выбрать пункт **6.Режим** и нажать **Ок**.

- В открывшемся списке выбрать режим: **обход датчиков** - данный режим позволяет ППК игнорировать тревожные сигналы от датчиков. Нажать **Ок**.

Для возврата в автоматический режим, в главном меню ППК выбрать пункт **6.Режим**, нажать кнопку **Ок**, выбрать пункт подменю **Автоматический.**

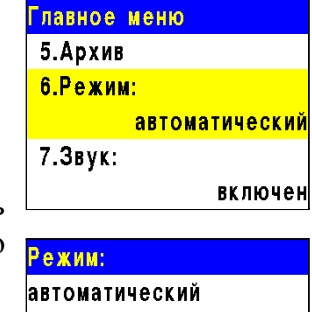

1."RFdev" (Группа 1) #1

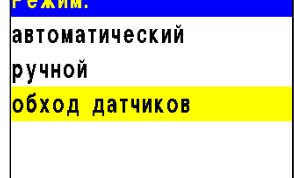

*ВАЖНО! Рекомендуем использовать данный режим при проведении ПНР, во избежание излишнего разряда ЭП до момента передачи оборудования в эксплуатационную компанию.*

2.5. Оценка качества связи

<span id="page-12-0"></span>Для просмотра параметров связи устройства необходимо:

- выбрать раздел главного меню **3.УСО.** Нажать кнопку **Ок**.

- выбрать раздел подменю **1.Список устройств**. Нажать кнопку **Ок**.

- выбрать пункт **2.По номерам**. Нажать кнопку **Ок**.

- выбрать необходимое устройство. Нажать кнопку **Ок**.

- выбрать пункт **Связь:** в нем отображаются параметры связи ППК с устройством;

**- Т**: время, прошедшее с момента последнего выхода на связь; **- Н**: условное обозначение устройства к которому произведено подключение (0-к ППК, 1-15 к РР);

- **Q**: уровень качества связи (ППК-датчик / датчик-ППК или РР). Уровень сигнала может колебаться от -109 до +15 dB.

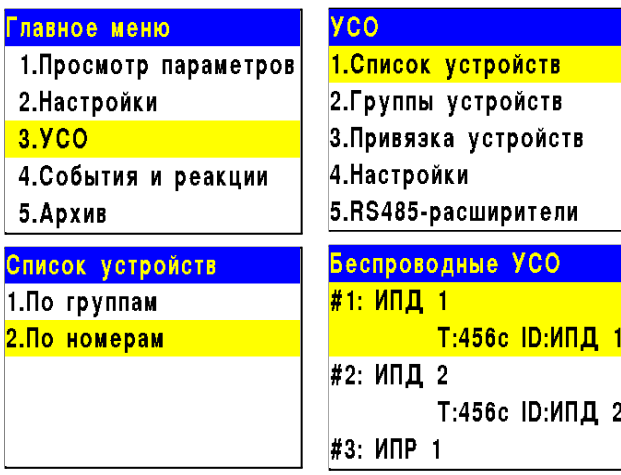

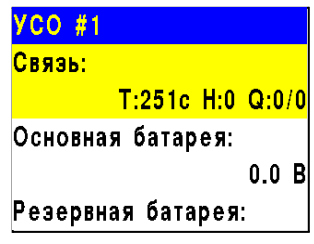

График качества сигнала связи представлен на рисунке 3.

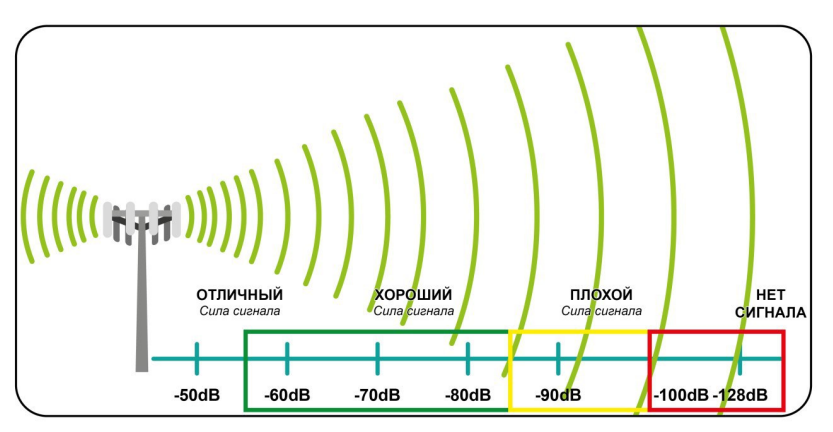

Глав

 $3.9$ 

Спи

Рисунок 3 - График качества сигнала связи

Рекомендуемое качество связи в предполагаемом месте установки датчика должно быть выше -80 dB. Если уровень сигнала ниже - воспользуйтесь одним из вариантов решения:

- сократить расстоянии между датчиком и ППК;
- разместить РР между датчиком и ППК;
- установить выносную антенну на ППК.
- расположить датчик согласно рекомендациям п.2.6 настоящего руководства

### <span id="page-12-1"></span>2.6. Размещение датчика

*ВНИМАНИЕ! Размещение и монтаж датчика проводить только после его подключения к прибору приемно-контрольному.*

*ВНИМАНИЕ! ППК принимает сигнал от датчиков, установленных в радиусе его действия. Максимальная дальность связи на открытой местности до 200 метров. При этом следует учитывать, что препятствия между датчиком и ППК могут создавать помехи или блокировать сигнал.*

Датчик предназначен для установки на открывающихся конструкциях. Передатчик необходимо размещать на неподвижной части конструкции, а магнит на подвижном элементе конструкции. Размещение магнита возможно с любой из длинных сторон передатчика. Допустимое расстояние между передатчиком и магнитом не должно превышать 15 мм.

Датчик запрещено устанавливать:

- на улице, в местах где есть вероятность попадания воды на корпус датчика;
- в местах с повышенным уровнем температуры и влажности;
- вблизи высокочастотных коммуникаций, силовых кабелей, трасс.

*ВАЖНО! Не рекомендуется устанавливать датчик на металлическую поверхность, так как дальность радиосвязи будет снижена.*

*ВНИМАНИЕ! Перед установкой датчиков настоятельно рекомендуется провести оценку качества связи для каждого датчика согласно п.2.5 настоящего руководства!*

<span id="page-13-0"></span>2.7. Монтаж

*ВНИМАНИЕ! Выполняйте монтаж датчика только после того, как убедитесь в корректной работе устройства в выбранном месте установки! Особенности размещения датчика описаны в п.2.6.*

*ВАЖНО! При установке на металлические поверхности магнитный блок устанавливают через прокладку сделанную из пластика или резины.*

### **Монтаж на твердые поверхности с помощью монтажного набора**

Вскрыть корпус датчика и магнита.

Извлечь плату устройства.

Приложить основание датчика и магнита к выбранному месту установки и отметить карандашом отверстия для крепежа.

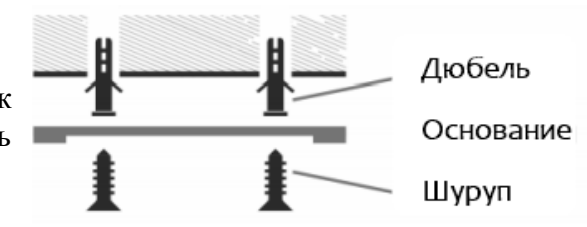

Просверлить отверстия и закрепить основание датчика и магнита с помощью шурупов и дюбелей из комплекта для монтажа.

Расстояние между основаниями датчика и магнита должно быть не более 15 мм в положении "закрыто".

Установить плату датчика совместив датчик отрыва (тампер) на плате с отверстием на основании.

Закрыть корпус датчика.

Установить магнит и закрыть корпус.

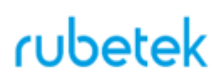

#### **Монтаж на твердые поверхности с помощью двухсторонней липкой ленты**

Установите липкую ленту на основание датчика и магнита.

*ВАЖНО! Лента не должна закрывать отверстие для тампера на основании датчика.*

Удалите защитную пленку с липкой ленты и установите датчик и магнит на поверхность. Прижмите датчик и магнит для фиксации.

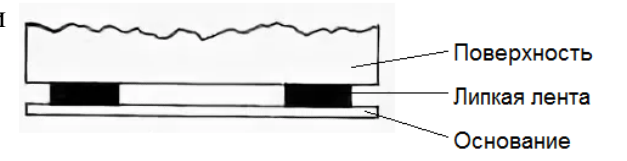

Завершив установку датчика, следует провести его тестирование. Для этого:

- в режиме "Герконы" необходимо приблизить, а затем отдалить друг от друга передатчик и магнит. Проконтролировать появление сообщения о смене состояния датчика на дисплее ППК.

В датчике присутствует защита от блокировки датчика. Если к датчику будет поднесен второй магнит с целью блокировки геркона - состояние датчика на ППК изменится, появится сообщение об активации "магнит (зона 2)".

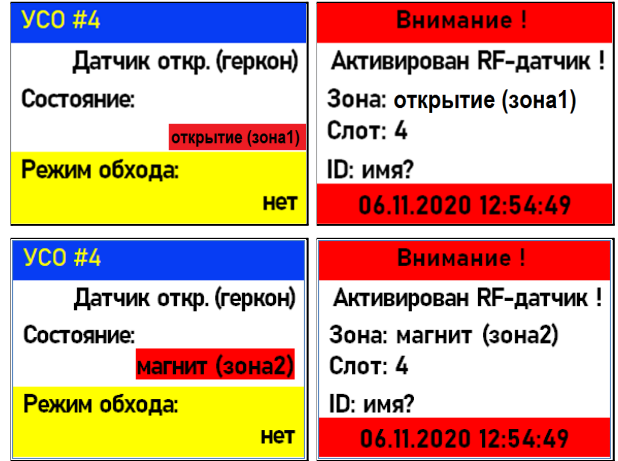

- в режиме "NAMUR" необходимо произвести активацию Зоны 1 и Зоны 2, проконтролировать появление соответствующих состояний датчика и сообщений на ППК.

После завершения монтажа и тестирования, в закрытом состоянии датчика его светодиодная индикация должна соответствовать состоянию "Норма" в таблице 2.

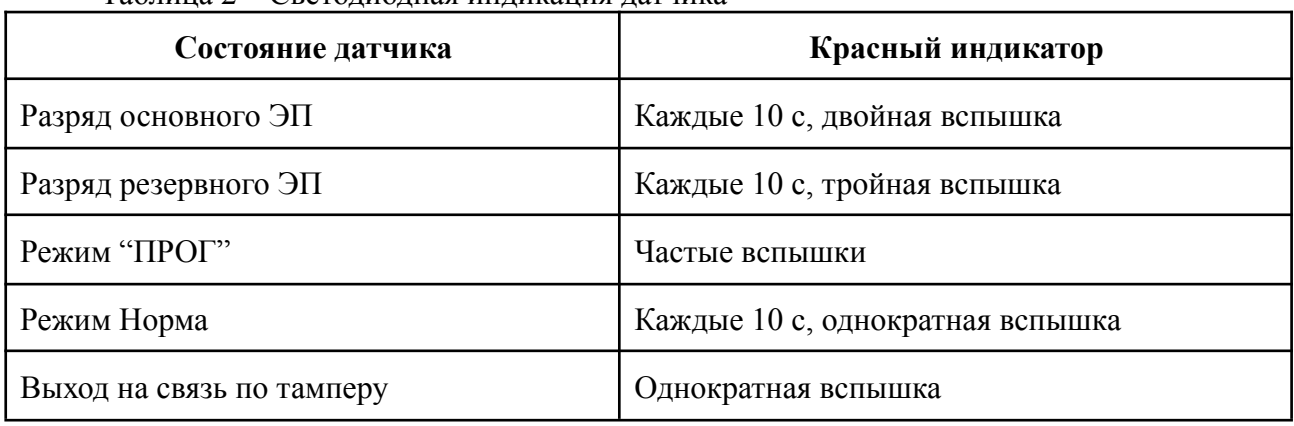

Таблица 2 – Светодиодная индикация датчика

*ВНИМАНИЕ! При проведении пусконаладочных работ, во избежание излишнего разряда элементов питания, рекомендуем перевести ППК в "Режим обхода" до момента передачи оборудования в эксплуатационную компанию. После монтажа всей системы ПС проверка ее работоспособности проводится по технической документации на ППК.*

### 2.8. Обновление ПО

<span id="page-15-0"></span>Обновление ПО на датчиках проводится автоматически с помощью технологии удаленного обновления Firmware Over The Air (FOTA), после его загрузки на ППК.

2.8.1. Проверка версии ПО датчика

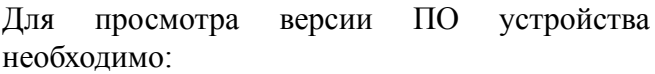

- выбрать раздел главного меню **3.УСО.** Нажать кнопку **Ок**.

- выбрать раздел подменю **1.Список устройств**. Нажать кнопку **Ок**.

- выбрать пункт **2.По номерам**. Нажать кнопку **Ок**.

- выбрать необходимое устройство. Нажать кнопку **Ок**.

- выбрать пункт **Версия ПО**.

Сверить текущую версию ПО с актуальной.

Актуальную версию можно посмотреть в подменю Обновление УСО, для этого: - выбрать раздел главного меню **3.УСО.** Нажать кнопку **Ок**.

- выбрать раздел подменю **6.Обновление УСО**. Нажать кнопку **Ок**.

- выбрать пункт с наименованием типа датчика, где будет отображаться версия ПО, которая доступна для загрузки на устройство.

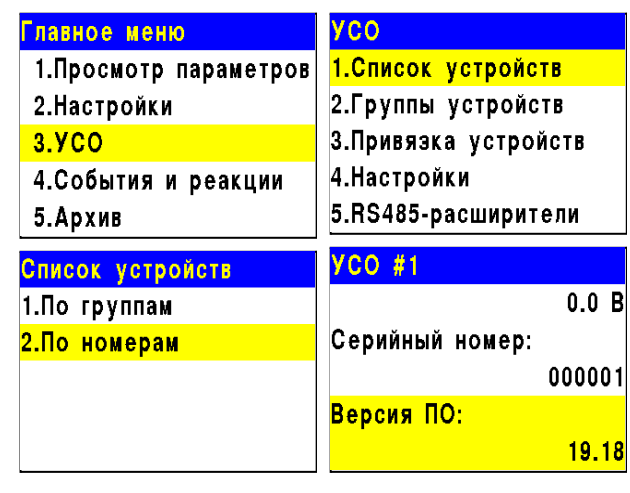

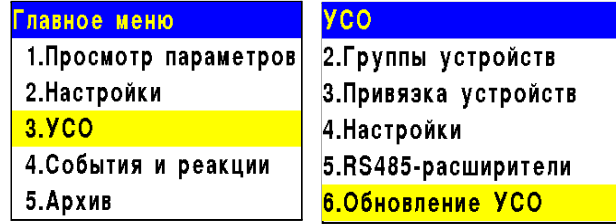

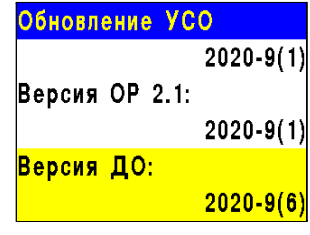

### 2.8.2. Обновление ПО датчиков

### **Активация режима обновления на отдельном датчике**

Для активации режима обновления ПО устройства необходимо:

- выбрать раздел главного меню **3.УСО.** Нажать кнопку **Ок**.

- выбрать раздел подменю **1.Список устройств**. Нажать кнопку **Ок**.

- выбрать пункт **2.По номерам**. Нажать кнопку **Ок**.

- выбрать необходимое устройство. Нажать кнопку **Ок**.

- выбрать пункт **Версия ПО**. Нажать кнопку **Ок**, при этом в строке появиться метка **(обн).**

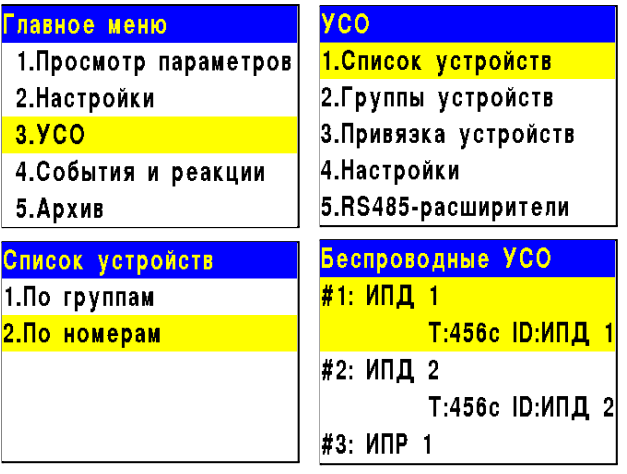

 $19.18$  ( $06H$ )

После загрузки новой версии ПО на ППК, прошивка датчика будет УСО #1 Версия ПО: обновлена.

*ВАЖНО! Процесс загрузки\обновления ПО на ППК описан в* Настройки реакции *руководстве по эксплуатации для ППК.* **Удалить** 

### **Активация режима обновления на всех подключенных беспроводных УСО**

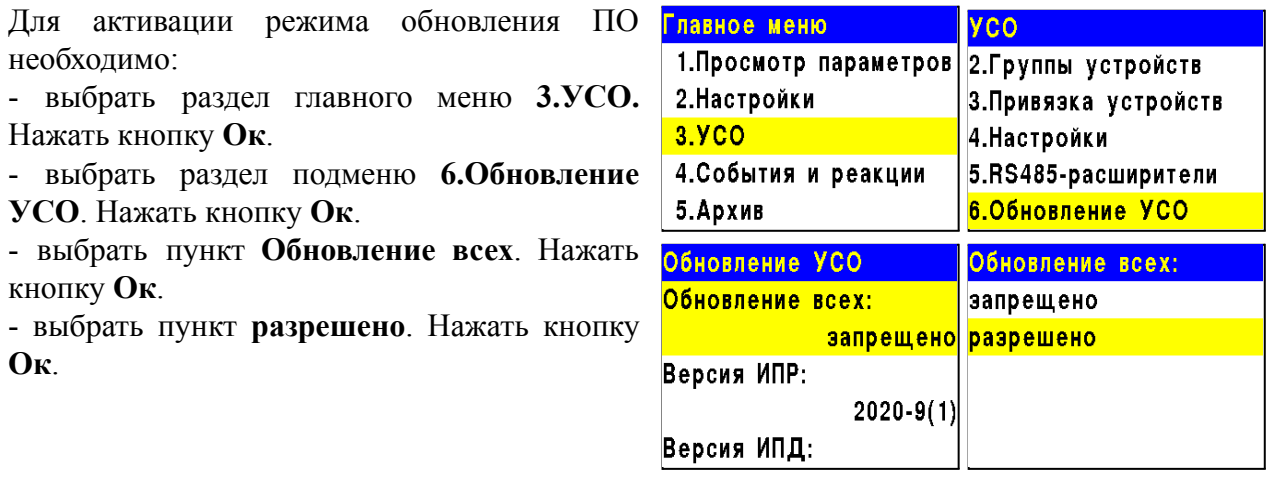

После загрузки ПО (прошивки) на ППК, ППК произведет дополнительно его копирование на подключенные к нему РР. При выходе на связь с датчиками ППК будет сверять версию ПО на датчике с загруженной версией. Если версия ПО на датчике более ранняя, то ППК или РР будет передавать новую версию на датчик.

При обновлении ПО на датчике индикатор мерцает красным цветом. После успешного обновления датчик перейдет в дежурный режим.

Время обновления ПО для одного датчика составляет не более 30 с.

*ВАЖНО! После обновления ПО датчиков необходимо произвести выборочную проверку согласно п. 2.8.1 данного руководства.*

### 2.9. Настройка событий и реакций

<span id="page-16-0"></span>Полный перечень настроек событий и реакций в пожарной сигнализации "RUBETEK" приведен в руководстве по эксплуатации на ППК.

Настройка событий должна производиться только квалифицированным персоналом с учетом требований рабочей и проектной документации пожарной сигнализации и автоматики на объект.

Перед настройкой событий необходимо изучить данное руководство и руководство по эксплуатации ППК.

*ВАЖНО! В системе возможно устанавливать 128 событий на один ППК. События устанавливаются в соответствии рабочей документации на объект.*

### 2.9.1. Реакции датчика

Реакция - это процесс который обрабатывается на ППК, при получении значения состояния устройства.

Для установки генерации события на датчике необходимо:

- выбрать раздел главного меню **3.УСО.** Нажать кнопку **Ок**.
- выбрать раздел подменю **1.Список устройств**. Нажать кнопку **Ок**.
- выбрать пункт **2.По номерам**. Нажать кнопку **Ок**.
- выбрать необходимое устройство. Нажать кнопку **Ок**.
- выбрать пункт **Меню датчика**. Нажать кнопку **Ок**.

- выбрать пункт **Настройки реакции**. В нем содержиться список сигналов от датчика, который будет обрабатываться на ППК.

Нажать кнопку **Ок**.

Активация пунктов происходит стрелками ← → на клавиатуре ППК. Нажимаем кнопку **Ок** для сохранения изменений.

Список обязательных реакций приведен ниже. Список обязательных активных реакций для датчика в режиме Герконы:

- **Охранная зона 1** выдача сообщения на ППК при размыкании геркона и магнита (открытие) с сохранением в архиве.
- **Охранная зона 2** выдача сообщения на ППК при замыкании второго геркона (воздействие магнита) с сохранением в архиве.

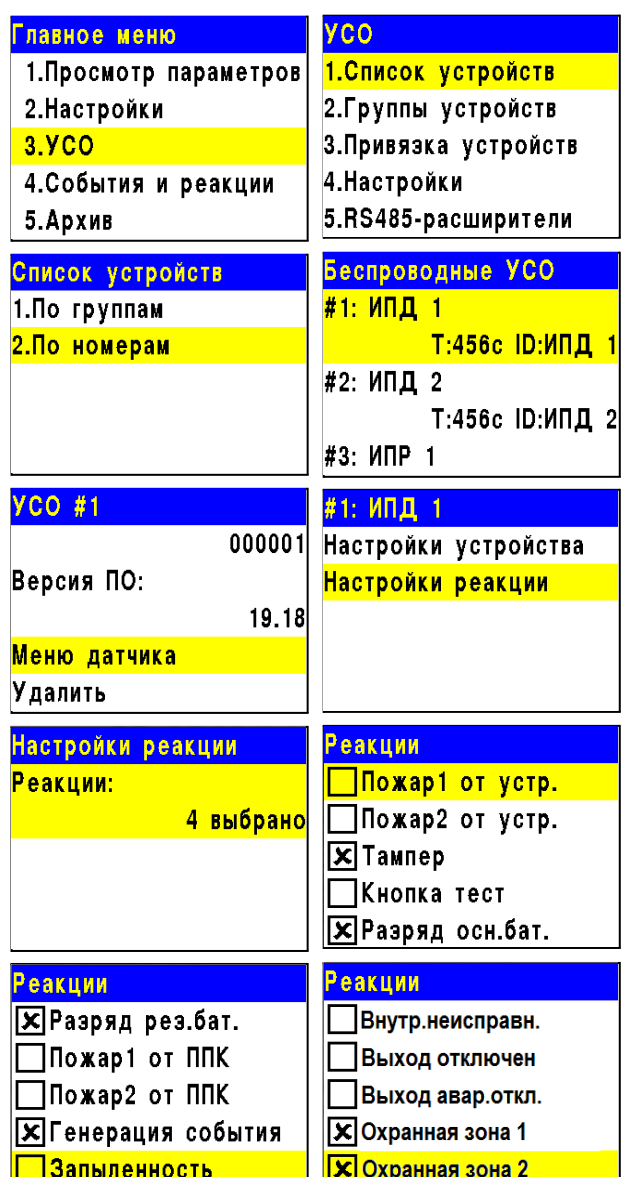

- **Тампер** выдача сообщения на ППК при вскрытии корпуса с сохранением в архиве.
- **Разряд осн.бат**. выдача сообщения на ППК при разряде основной батареи питания с сохранением в архиве.
- **Разряд рез.бат**. выдача сообщения на ППК при разряде резервной батареи питания с сохранением в архиве.

Список обязательных активных реакций для датчика в режиме Вход NAMUR:

- **Охранная зона 1** выдача сообщения на ППК при срабатывании зоны 1 с сохранением в архиве.
- **Охранная зона 2** выдача сообщения на ППК при срабатывании зоны 2 с сохранением в архиве.
- **Тампер** выдача сообщения на ППК при вскрытии корпуса с сохранением в архиве.
- **Разряд осн.бат**. выдача сообщения на ППК при разряде основной батареи питания с сохранением в архиве.
- **Разряд рез.бат**. выдача сообщения на ППК при разряде резервной батареи питания с сохранением в архиве.

### <span id="page-18-1"></span><span id="page-18-0"></span>**3. Техническое обслуживание**

3.1. Меры безопасности

3.1.1. При эксплуатации устройства необходимо руководствоваться РД 78.145-93 "Системы и комплексы охранной, пожарной и охранно-пожарной сигнализации. Правила производства и приемки работ" и требованиями настоящего руководства.

3.1.2. При проведении ремонтных работ в помещении, где установлен датчик, должна быть обеспечена защита от механических повреждений и попадания на него строительных материалов (побелка, краска, пыль и пр.).

- <span id="page-18-2"></span>3.2. Проверка работоспособности
- 3.2.1. Проверка работоспособности датчика должна проводиться при плановых или других проверках технического состояния датчика, но не реже одного раза в 6 месяцев.
- 3.2.2. Проверка работоспособности включает в себя:
- проверка активных зон на ППК:

Для проверки активных зон датчика на ППК, необходимо:

- выбрать пункт главного меню **1.Просмотр параметров**. Нажать кнопку **Ок**.

- выбрать пункт **2.Активные зоны**. Нажать кнопку **Ок**.

В открывшемся окне отобразятся списки датчиков, в которых в 4. Источники пожара данный момент активны Зона 1 и/или Зона 2.

Если на датчике активны обе зоны одновременно, то он отобразится в обоих списках. Если все датчики находятся в состоянии Норма и обе зоны на них сейчас неактивны, список будет пуст.

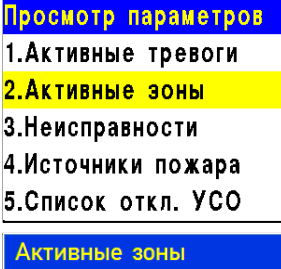

 $3$ она 1: 1 УСО. ДО5 (Группа2) Зона 2:

проверку состояния датчиков на ППК:

Для проверки состояния датчика необходимо: - выбрать раздел главного меню **3.УСО.** Нажать кнопку **Ок**.

- выбрать раздел подменю **1.Список устройств**. Нажать кнопку **Ок**.

- выбрать пункт **2.По номерам**. Нажать кнопку **Ок**.

- выбрать необходимый датчик. Нажать кнопку **Ок**.

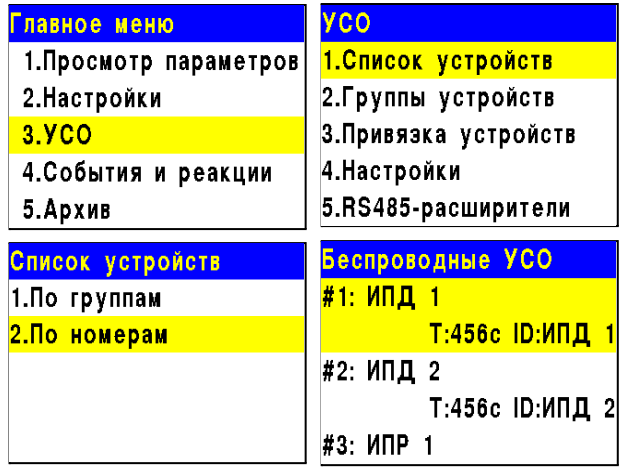

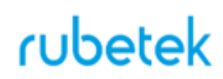

В открывшемся меню **УСО** выбрать пункт **Состояние**. Если на датчике есть неисправности, они будут отображены.

При нажатии кнопки **Ок** появится список текущих событий/неисправностей, например:

- Нет связи
- Зона 1
- Зона 2
- Вскрытие корпуса
- Разряд батареи

*ВАЖНО! При потере связи с датчиком будут отображаться неисправности, полученные до потери связи.*

- проверку качества связи. Производится согласно п. 2.5 настоящего руководства;
- проверку реакции датчика на вскрытие корпуса:
	- вскрыть корпус датчика, для этого необходимо нажать на выступ расположенный в нижней части передатчика;
	- при этом на ППК должно появиться сообщение о вскрытии корпуса;
	- закрыть корпус, для этого совместить фиксирующие выступы на корпусе с соответствующими отверстиями и надавить пальцами с небольшим усилием на переднюю часть корпуса датчика до щелчка.
- проверку напряжения питания основного и резервного источника питания;

Для проверки напряжения питания устройства необходимо:

- выбрать раздел главного меню **3.УСО.** Нажать кнопку **Ок**.

- выбрать раздел подменю **1.Список устройств**. Нажать кнопку **Ок**.

- выбрать пункт **2.По номерам**. Нажать кнопку **Ок**.

- выбрать необходимое устройство. Нажать кнопку **Ок**.

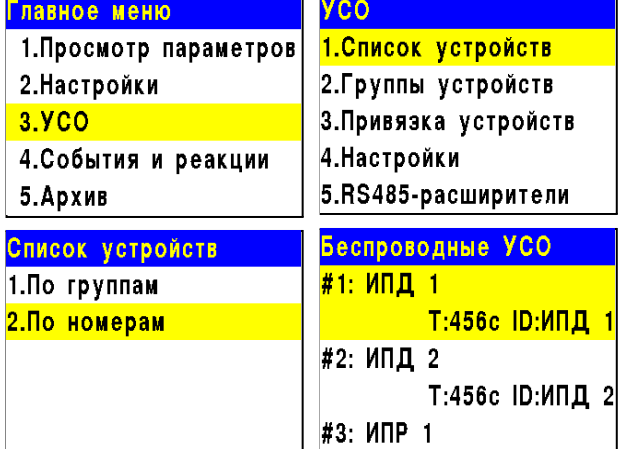

В открывшемся меню **УСО**, выбрать пункт **Основное питание** или **Резервное питание**.

При значении менее 2.2В, источники питания необходимо заменить согласно п. 3.3 данного руководства.

**YCO #1** Основное питание:  $3.0<sub>B</sub>$ Резервое питание:  $3.2<sub>B</sub>$ Серийный номер:

*ВАЖНО! При значении менее 2,2В на ППК поступает сообщение о неисправности "Разряд основного источника питания" с указанием имени устройства и слота к которому он привязан. При этом устройство автоматически переключается на питание от резервного источника. Неисправность будет снята только после замены источника питания с напряжением более 2,8В.*

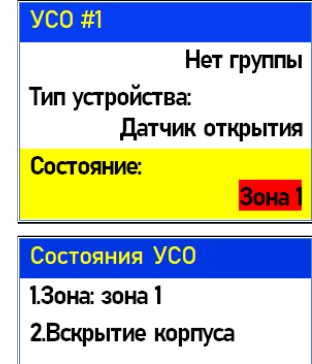

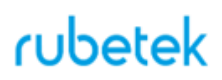

*ВНИМАНИЕ! Если в поле напряжения питания отображается значение 0.0В, то это свидетельствует о возможном:*

- *отсутствии источника питания;*
- *переполюсовке источника питания при установке в устройство;*
- *отсутствии контакта на контактных пластинах;*
- *установке неисправного источника питания.*

*При этом необходимо демонтировать устройство и произвести его осмотр с устранением возможных причин неисправности источника питания.*

- <span id="page-20-0"></span>● внешний осмотр датчика на отсутствие следов влаги и механического повреждения
	- 3.3. Замена элементов питания

*ВНИМАНИЕ! При замене элементов питания соблюдайте полярность, указанную на плате! При выходе из строя одного элемента питания производиться замена обоих элементов.*

- Подготовить новые элементы питания, основной и резервный;
- Открыть корпус датчика, для этого необходимо нажать на выступ расположенный в нижней части передатчика;
- Извлечь старый элемент питания и установить новый, соблюдая полярность;

*ВАЖНО! Сначала производиться замена основного источника питания, затем резервного источника питания.*

- Проверить наличие контакта между контактными пластинами и полюсами батареи;
- Провести процедуру оценки качества связи, согласно п.2.5 и проверку напряжения питания согласно п.3.2.2;

*ВАЖНО! Информация на ППК о напряжении питания батареи, после ее замены, обновляется в течении 100 секунд, поэтому необходимо выждать не менее этого периода времени перед проверкой данных на ППК.*

● Закрыть корпус датчика, для этого надавить пальцами с небольшим усилием на переднюю часть корпуса датчика до щелчка.

### <span id="page-20-1"></span>**4. Хранение**

- 4.1. Условия хранения датчика должны соответствовать условиям 1 (Л) по ГОСТ 15150-69.
- 4.2. Хранить датчик следует на стеллажах в упакованном виде.
- 4.3. Расстояние от стен и пола хранилища до упаковок с датчиком должно быть не менее 0,1 м.
- 4.4. Расстояние между отопительными устройствами и упаковкой с датчиком должно быть не менее 0,5 м.
- 4.5. В помещении должны отсутствовать пары агрессивных веществ и токопроводящая пыль.

### <span id="page-21-0"></span>**5. Транспортирование**

- 5.1. Датчик в упаковке может транспортироваться всеми видами транспорта в крытых транспортных средствах и в герметизированных отсеках самолета.
- 5.2. Условия транспортирования должны соответствовать условиям 5 (ОЖ4) по ГОСТ 15150-69:
	- температура окружающего воздуха от минус 50 °С до плюс 50 °С;
	- относительная влажность воздуха до 95 % при температуре плюс 40 °С.
- 5.3. После транспортирования при отрицательных температурах или повышенной влажности воздуха датчик непосредственно перед установкой на эксплуатацию должен быть выдержан без упаковки не менее 24 ч в помещении при комнатной температуре ( $25 \pm 10$  °C).
- 5.4. Срок транспортирования и промежуточного хранения не должен превышать 3 мес. Допускается увеличивать срок транспортирования и промежуточного хранения датчика при перевозках за счет сроков сохраняемости в стационарных условиях.

### <span id="page-21-1"></span>**6. Утилизация**

- 6.1. Утилизацию батарей производить путем сдачи использованных элементов питания в организацию, занимающуюся приемом отработанных элементов питания. Других токсичных компонентов датчик не содержит.
- 6.2. Утилизация датчика производится с учетом отсутствия в нем токсичных компонентов.
- 6.3. Содержание драгоценных материалов не требует учета при хранении, списании, утилизации.

### <span id="page-21-2"></span>**7. Гарантия изготовителя**

- 7.1. Предприятие-изготовитель гарантирует соответствие датчика техническим характеристикам при условии соблюдения потребителем правил транспортирования, хранения, монтажа и эксплуатации.
- 7.2. Гарантийный срок эксплуатации 12 месяцев со дня ввода в эксплуатацию, но не более 24 месяцев со дня выпуска.
- 7.3. В течение гарантийного срока замена вышедших из строя датчиков осуществляется предприятием-изготовителем безвозмездно при соблюдении потребителем указаний по монтажу и эксплуатации.
- 7.4. При направлении датчика в ремонт к нему обязательно должен быть приложен акт с описанием неисправностей датчика.
- 7.5. Гарантия не вступает в силу в следующих случаях:
	- несоблюдение данного руководства по эксплуатации;
	- механическое повреждение датчика:
	- ремонт датчика другим лицом, кроме Изготовителя.
- 7.6. Гарантия распространяется только на датчик. На все оборудование других производителей, использующееся совместно с датчиком, распространяются их собственные гарантии.

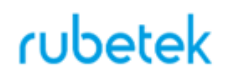

### <span id="page-22-0"></span>**8. Сведения о рекламациях**

- 8.1. Рекламационные претензии предъявляются предприятию поставщику в случае выявления дефектов и неисправностей, ведущих к выходу из строя датчика ранее гарантийного срока.
- 8.2. В рекламационном акте указать: тип устройства, дефекты и неисправности, условия, при которых они выявлены, время с начала эксплуатации датчика.
- 8.3. К акту необходимо приложить копию платежного документа на датчик.

### <span id="page-22-1"></span>**9. Сведения о производителе**

- 9.1. Наименование организации производителя: ООО «ЗАВОД ПРИБОРОВ»
- 9.2. Юридический адрес: 302020, Россия, г. Орел, переулок Ипподромный, д.9, пом 24
- 9.3. Телефон: +7 (4862) 51-10-91
- 9.4. Электронная почта: info@zavodpriborov.com

### <span id="page-22-2"></span>**10. Сведения о поставщике**

- 10.1. Наименование организации поставщика: ООО «РУБЕТЕК РУС»
- 10.2. Юридический адрес: 143026, г. Москва, территория инновационного центра «Сколково», Большой бульвар, д. 42, стр. 1, 1 этаж, часть помещения №334, рабочее место №31
- 10.3. Телефон: +7 (495) 430-08-76; 8-800-777-53-73
- 10.4. Электронная почта: [support@rubetek.com](mailto:support@rubetek.com)
- 10.5. Сайт: https://rubetek.com/